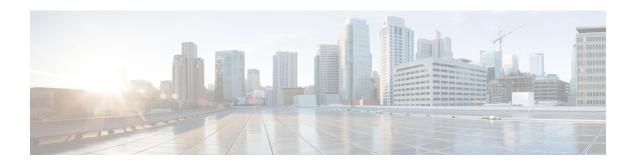

### **Tenant Routed Multicast**

This chapter contains the following sections:

- Tenant Routed Multicast, on page 1
- About the Fabric Interface, on page 2
- Enabling IPv4 Tenant Routed Multicast, on page 3
- Allocating VRF GIPo, on page 4
- Multiple Border Leaf Switches as Designated Forwarder, on page 4
- PIM Designated Router Election, on page 5
- Non-Border Leaf Switch Behavior, on page 5
- Active Border Leaf Switch List, on page 6
- Overload Behavior On Bootup, on page 6
- First-Hop Functionality, on page 6
- The Last-Hop, on page 6
- Fast-Convergence Mode, on page 6
- About Rendezvous Points, on page 7
- About Inter-VRF Multicast, on page 8
- ACI Multicast Feature List, on page 9
- Guidelines and Restrictions for Configuring Layer 3 Multicast, on page 14
- Configuring Layer 3 Multicast Using the GUI, on page 16
- Configuring Layer 3 Multicast Using the NX-OS Style CLI, on page 18
- Configuring Layer 3 Multicast Using REST API, on page 20

### **Tenant Routed Multicast**

Cisco Application Centric Infrastructure (ACI) Tenant Routed Multicast (TRM) enables Layer 3 multicast routing in Cisco ACI tenant VRF instances. TRM supports multicast fowarding between senders and receivers within the same or different subnets. Multicast sources and receivers can be connected to the same or different leaf switches or external to the fabric using L3Out connections.

In the Cisco ACI fabric, most unicast and IPv4 multicast routing operate together on the same border leaf switches, with the IPv4 multicast protocol operating over the unicast routing protocols.

In this architecture, only the border leaf switches run the full Protocol Independent Multicast (PIM) protocol. Non-border leaf switches run PIM in a passive mode on the interfaces. They do not peer with any other PIM

routers. The border leaf switches peer with other PIM routers connected to them over L3Outs and also with each other.

The following figure shows border leaf switch 1 and border leaf switch 2 connecting to router 1 and router 2 in the IPv4 multicast cloud. Each virtual routing and forwarding (VRF) instance in the fabric that requires IPv4 multicast routing will peer separately with external IPv4 multicast routers.

Figure 1: Overview of Multicast Cloud

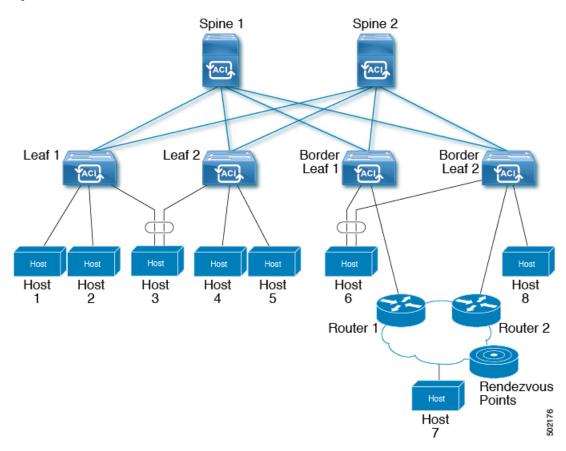

### **About the Fabric Interface**

The fabric interface is a virtual interface between software modules and represents the fabric for multicast routing. The interface takes the form of a tunnel interface with the tunnel destination being the VRF GIPo (Group IP outer address). For example, if a border leaf is the designated forwarder responsible for forwarding traffic for a group, then the fabric interface would be in the outgoing interface (OIF) list for the group. There is no equivalent for the interface in hardware. The operational state of the fabric interface should follow the **aggFabState** published by the intermediate system-to-intermediate system (IS-IS).

The GIPO (Group IP outer address) is the destination multicast address used in the outer IP header of the VXLAN packet for all multi-destination packets (Broadcast, Unknown unicast, and Multicast) packets forwarded within the fabric.

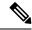

Note

Each multicast-enabled VRF requires one or more border leaf switches configured with a loopback interface. You must configure a unique IPv4 loopback address on all nodes in a PIM-enabled L3Out. The Router-ID loopback or another unique loopback address can be used.

Any loopback configured for unicast routing can be reused. This loopback address must be routed from the external network and will be injected into the fabric MPBGP (Multiprotocol Border Gateway Protocol) routes for the VRF. The fabric interface source IP will be set to this loopback as the loopback interface. The following figure shows the fabric for multicast routing.

Figure 2: Fabric for Multicast routing

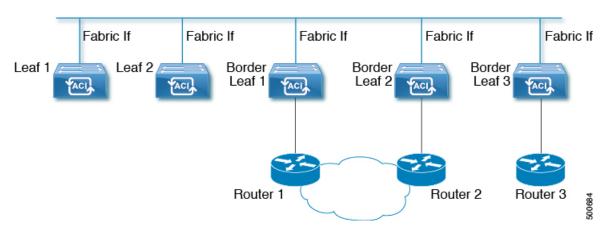

## **Enabling IPv4 Tenant Routed Multicast**

The process to enable or disable multicast routing in a Cisco ACI fabric occurs at three levels:

- VRF level: Enable multicast routing at the VRF level.
- L3Out level: Enable PIM for one or more L3Outs configured in the VRF.
- **Bridge domain (BD) level**: Enable PIM for one or more bridge domains where multicast routing is needed.

At the top level, multicast routing must be enabled on the VRF that has any multicast-enabled BDs. On a multicast-enabled VRF, there can be a combination of multicast routing-enabled BDs and BDs where multicast routing is disabled. BD with multicast-routing disabled will not show on VRF multicast panel. L3 Out with multicast routing-enabled will show up on the panel as well, but any BD that has multicast routing-enabled will always be a part of a VRF that has multicast routing-enabled.

Multicast Routing is not supported on the leaf switches such as Cisco Nexus 93128TX, 9396PX, and 9396TX. All the multicast routing and any multicast-enabled VRF should be deployed only on the switches with -EX and -FX in their product IDs. For example:

- 93108TC-EX
- 93180YC-EX
- 93108TC-FX

• 93180YC-FX

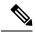

Note

Layer 3 Out ports and sub-interfaces are supported while external SVIs are not supported. Since external SVIs are not supported, PIM cannot be enabled in L3-VPC.

## **Allocating VRF GIPo**

VRF GIPo is allocated implicitly based on configuration. There will be one GIPo for the VRF and one GIPo for every BD under that VRF. Additionally, any given GIPo might be shared between multiple BDs or multiple VRFs, but not a combination of VRFs and BDs. APIC will be required to ascertain this. In order to handle the VRF GIPo in addition to the BD GIPos already handled and build GIPo trees for them, IS-IS is modified.

All multicast traffic for PIM enabled BDs will be forwarded using the VRF GIPo. This includes both Layer 2 and Layer 3 IP multicast. Any broadcast or unicast flood traffic on the multicast enabled BDs will continue to use the BD GIPo. Non-IP multicast enabled BDs will use the BD GIPo for all multicast, broadcast, and unicast flood traffic.

The APIC GUI will display a GIPo multicast address for all BDs and VRFs. The address displayed is always a /28 network address (the last four bits are zero). When the VXLAN packet is sent in the fabric, the destination multicast GIPo address will be an address within this /28 block and is used to select one of 16 FTAG trees. This achieves load balancing of multicast traffic across the fabric.

Table 1: GIPo Usage

| Traffic               | Non-MC Routing-enabled BD | MC Routing-enabled BD |
|-----------------------|---------------------------|-----------------------|
| Broadcast             | BD GIPo                   | BD GIPo               |
| Unknown Unicast Flood | BD GIPo                   | BD GIPo               |
| Multicast             | BD GIPo                   | VRF GIPo              |

# Multiple Border Leaf Switches as Designated Forwarder

When there are multiple border leaf (BL) switches in the fabric doing multicast routing, only one of the border leafs is selected as the designated forwarder for attracting traffic from the external multicast network and forwarding it to the fabric. This prevents multiple copies of the traffic and it balances the load across the multiple BL switches.

This is done by striping ownership for groups across the available BL switches, as a function of the group address and the VRF virtual network ID (VNID). A BL that is responsible for a group sends PIM joins to the external network to attract traffic into the fabric on behalf of receivers in the fabric.

Each BL in the fabric has a view of all the other active BL switches in the fabric in that VRF. So each of the BL switches can independently stripe the groups consistently. Each BL monitors PIM neighbor relations on the fabric interface to derive the list of active BL switches. When a BL switch is removed or discovered, the groups are re-striped across the remaining active BL switches. The striping is similar to the method used for

hashing the GIPos to external links in multi-pod deployment, so that the group-to-BL mapping is sticky and results in fewer changes on up or down.

Figure 3: Model for Multiple Border Leafs as Designated Forwarder

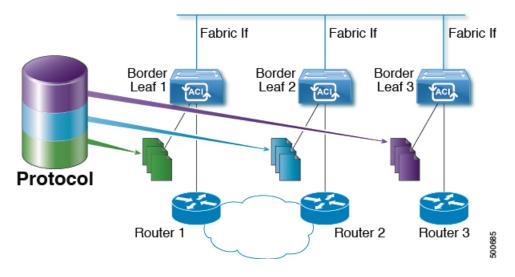

# **PIM Designated Router Election**

For Layer 3 multicast on ACI fabric, the PIM DR (designated router) mechanism for different interface types is as follows:

- PIM-enabled L3 Out interfaces: Follows standard PIM DR mechanism on these interface types.
- Fabric interface: DR election on this interface is not of much significance as the DR functionality is determined by the striping. PIM DR election continues unaltered on this interface.
- Multicast routing-enabled Pervasive BDs: The pervasive BDs in the fabric are all stubs as far as multicast routing is concerned. Hence, on all the leaf switches, the SVI interfaces for pervasive BDs including vPC, are considered DR on the segment.

### Non-Border Leaf Switch Behavior

On the non-border leaf switches, PIM runs in passive mode on the fabric interface and on the pervasive BD SVIs. PIM is in a new passive-probe mode where it sends only *hellos*. PIM neighbors are not expected on these pervasive BD SVIs. It is desirable to raise a fault when a PIM *hello* is heard from a router on a pervasive BD. PIM, on the non-border leaf switches, does not send any PIM protocol packets except for *hellos* on pervasive BDs and source register packets on the fabric interface.

At the same time, PIM will receive and process the following PIM packets on the fabric interface:

- PIM Hellos: This is used to track the active BL list on the fabric interface and on the pervasive BDs, this is used to raise faults.
- **PIM BSR, Auto-RP advertisements**: This is received on the fabric interface and is processed to glean the RP to group-range mapping.

### **Active Border Leaf Switch List**

On every leaf switch, PIM maintains a list of active border leaf switches that is used for striping and other purposes. On the border leaf switches themselves this active border leaf list is derived from the active PIM neighbor relations. On non-border leaf switches, the list is generated by PIM using the monitored PIM *Hello* messages on the fabric interface. The source IP on the *hello* messages is the loopback IP assigned to each border leaf switch.

# **Overload Behavior On Bootup**

When a border leaf switch gains connectivity to the fabric for the first time after bootup or after losing connectivity, it is not desirable to cause the border leaf switch to be part of the active border leaf switch list till the border leaf switch has had a chance to pull the **COOP** repo<sup>2</sup> information and to bring up its southbound protocol adjacencies. This can be achieved by delaying the transmission of PIM *hello* messages for a non-configured period of time.

# **First-Hop Functionality**

The directly connected leaf will handle the first-hop functionality needed for PIM sparse mode.

## The Last-Hop

The last-hop router is connected to the receiver and is responsible for doing a shortest-path tree (SPT) switchover in case of PIM any-source multicast (ASM). The border leaf switches will handle this functionality. The non-border leaf switches do not participate in this function.

# **Fast-Convergence Mode**

The fabric supports a configurable fast-convergence mode where every border leaf switch with external connectivity towards the root (RP for (\*,G) and source for (S, G)) pulls traffic from the external network. To prevent duplicates, only one of the BL switches forwards the traffic to the fabric. The BL that forwards the traffic for the group into the fabric is called the designated forwarder (DF) for the group. The stripe winner for the group decides on the DF. If the stripe winner has reachability to the root, then the stripe winner is also the DF. If the stripe winner does not have external connectivity to the root, then that BL chooses a DF by sending a PIM join over the fabric interface. All non-stripe winner BL switches with external reachability to the root send out PIM joins to attract traffic but continue to have the fabric interface as the RPF interface for the route. This results in the traffic reaching the BL switch on the external link, but getting dropped.

The advantage of the fast-convergence mode is that when there is a stripe owner change due to a loss of a BL switch for example, the only action needed is on the new stripe winner of programming the right Reverse Path Forwarding (RPF) interface. There is no latency incurred by joining the PIM tree from the new stripe winner. This comes at the cost of the additional bandwidth usage on the non-stripe winners' external links.

<sup>&</sup>lt;sup>2</sup> All multicast group membership information is stored in the COOP database on the spines. When a border leaf boots up it pulls this information from the spine

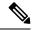

Note

Fast-convergence mode can be disabled in deployments where the cost of additional bandwidth outweighs the convergence time saving.

### **About Rendezvous Points**

A rendezvous point (RP) is an IP address that you choose in a multicast network domain that acts as a shared root for a multicast shared tree. You can configure as many RPs as you like, and you can configure them to cover different group ranges. When multiple RPs are configured, each RP must be configured for a unique group range.

PIM enabled border leafs are required for VRFs where multicast routing is enabled. PIM is enabled for a border leaf by enabling PIM at the L3Out level. When PIM is enabled for an L3Out this will enable PIM for all nodes and interfaces configured under that L3Out.

You can configure two types of RPs:

- **Static RP**—Enables you to statically configure an RP for a multicast group range. To do so, you must configure the address of the RP on every router in the domain.
- Fabric RP—Enables a PIM anycast RP loopback interface on all PIM-enabled border leaf switches in the VRF, which is necessary for supporting inter-VRF multicast (see About Inter-VRF Multicast, on page 8). A PIM-enabled L3Out (with loopback interfaces) is required for fabric RP configuration. When configured, external routers can use the fabric RP using static RP configuration. Auto-RP and BSR are not supported with Fabric RP. Fabric RP peering with an external anycast RP member is not supported.

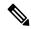

Note

Fabric RP has the following restrictions:

- Fabric RP does not support fast-convergence mode.
- The fabric IP:
  - Must be unique across all the static RP entries within the static RP and fabric RP.
  - Cannot be one of the Layer 3 out router IDs

For information about configuring an RP, see the following sections:

- Configuring Layer 3 Multicast Using the GUI, on page 16
- Configuring Layer 3 Multicast Using the NX-OS Style CLI, on page 18
- Configuring Layer 3 Multicast Using REST API, on page 20

### **About Inter-VRF Multicast**

In typical data center with multicast networks, the multicast sources and receivers are in the same VRF, and all multicast traffic is forwarded within that VRF. There are use cases where the multicast sources and receivers may be located in different VRFs:

- Surveillance cameras are in one VRF while the people viewing the camera feeds are on computers in a different VRF.
- A multicast content provider is in one VRF while different departments of an organization are receiving the multicast content in different VRFs.

ACI release 4.0 adds support for inter-VRF multicast, which enables sources and receivers to be in different VRFs. This allows the receiver VRF to perform the reverse path forwarding (RPF) lookup for the multicast route in the source VRF. When a valid RPF interface is formed in the source VRF, this enables an outgoing interface (OIF) in the receiver VRF. All inter-VRF multicast traffic will be forwarded within the fabric in the source VRF. The inter-VRF forwarding and translation is performed on the leaf switch where the receivers are connected.

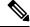

Note

- For any-source multicast, the RP used must be in the same VRF as the source.
- Inter-VRF multicast supports both shared services and share L3Out configurations. Sources and receivers can be connected to EPGs or L3Outs in different VRFs.

For ACI, inter-VRF multicast is configured per receiver VRF. Every NBL/BL that has the receiver VRF will get the same inter-VRF configuration. Each NBL that may have directly connected receivers, and BLs that may have external receivers, need to have the source VRF deployed. Control plane signaling and data plane forwarding will do the necessary translation and forwarding between the VRFs inside the NBL/BL that has receivers. Any packets forwarded in the fabric will be in the source VRF.

### **Inter-VRF Multicast Requirements**

This section explains the inter-vrf multicast requirements.

- All sources for a particular group must be in the same VRF (the source VRF).
- Source VRF and source EPGs need to be present on all leafs where there are receiver VRFs.
- For ASM:
  - The RP must be in the same VRF as the sources (the source VRF).
  - The source VRF must be using fabric RP.
  - The same RP address configuration must be applied under the source and all receiver VRFs for the given group-range.

### **ACI Multicast Feature List**

The following sections provide a list of ACI multicast features with comparisons to similar NX-OS features.

- IGMP Features, on page 9
- IGMP Snooping Features, on page 10
- MLD Snooping Features, on page 11
- PIM Features (Interface Level), on page 12
- PIM Features (VRF Level), on page 13

#### **IGMP** Features

| ACI Feature Name                   | NX-OS Feature                              | Description                                                                                                    |
|------------------------------------|--------------------------------------------|----------------------------------------------------------------------------------------------------|
| Allow V3 ASM                       | ip igmp allow-v3-asm                       | Allow accepting IGMP version 3 source-specific reports for multicast groups outside of the SSM range. When this feature is enabled, the switch will create an (S,G) mroute entry if it receives an IGMP version 3 report that includes both the group and source even if the group is outside of the configured SSM range. This feature is not required if hosts send (*,G) reports outside of the SSM range, or send (S,G) reports for the SSM range. |
| Fast Leave                         | ip igmp immediate-leave                    | Option that minimizes the leave latency of IGMPv2 group memberships on a given IGMP interface because the device does not send group-specific queries. When immediate leave is enabled, the device removes the group entry from the multicast routing table immediately upon receiving a leave message for the group. The default is disabled.                                                                                                    |
|                                    |                                            | Note: Use this command only when there is one receiver behind the BD/interface for a given group                                                                                                    |
| Report Link Local<br>Groups        | ip igmp<br>report-link-local-groups        | Enables sending reports for groups in 224.0.0.0/24. Reports are always sent for nonlink local groups. By default, reports are not sent for link local groups.                                                                                                    |
| Group Timeout (sec)                | ip igmp group-timeout                      | Sets the group membership timeout for IGMPv2. Values can range from 3 to 65,535 seconds. The default is 260 seconds.                                                                                                    |
| Query Interval (sec)               | ip igmp query-interval                     | Sets the frequency at which the software sends IGMP host query messages. Values can range from 1 to 18,000 seconds. The default is 125 seconds.                                                                                                    |
| Query Response Interval (sec)      | ip igmp<br>query-max-response-time         | Sets the response time advertised in IGMP queries. Values can range from 1 to 25 seconds. The default is 10 seconds.                                                                                                    |
| Last Member Count                  | ip igmp<br>last-member-query-count         | Sets the number of times that the software sends an IGMP query in response to a host leave message. Values can range from 1 to 5. The default is 2.                                                                                                    |
| Last Member Response<br>Time (sec) | ip igmp<br>last-member-query-response-time | Sets the query interval waited after sending membership reports before the software deletes the group state. Values can range from 1 to 25 seconds. The default is 1 second.                                                                                                    |

| ACI Feature Name              | NX-OS Feature                                                               | Description                                                                                                    |
|-------------------------------|-----------------------------------------------------------------------------|----------------------------------------------------------------------------------------------------|
| Startup Query Count           | ip igmp<br>startup-query-count                                              | Sets the query count used when the software starts up. Values can range from 1 to 10. The default is 2.                                                                                                    |
| Querier Timeout               | ip igmp querier-timeout                                                     | Sets the query timeout that the software uses when deciding to take over as the querier. Values can range from 1 to 65,535 seconds. The default is 255 seconds.                                                                                                    |
| Robustness Variable           | ip igmp<br>robustness-variable                                              | Sets the robustness variable. You can use a larger value for a lossy network. Values can range from 1 to 7. The default is 2.                                                                                                    |
| Version                       | ip igmp version <2-3>                                                       | IGMP version that is enabled on the bridge domain or interface. The IGMP version can be 2 or 3. The default is 2.                                                                                                    |
| Report Policy Route<br>Map*   | ip igmp report-policy<br><route-map></route-map>                            | Access policy for IGMP reports that is based on a route-map policy. IGMP group reports will only be selected for groups allowed by the route-map                                                                                                    |
| Static Report Route<br>Map*   | ip igmp static-oif                                                          | Statically binds a multicast group to the outgoing interface, which is handled by the switch hardware. If you specify only the group address, the (*, G) state is created. If you specify the source address, the (S, G) state is created. You can specify a route-map policy name that lists the group prefixes, group ranges, and source prefixes. Note A source tree is built for the (S, G) state only if you enable IGMPv3. |
| Maximum Multicast<br>Entries  | ip igmp state-limit                                                         | Limit the mroute states for the BD or interface that are created by IGMP reports.  Default is disabled, no limit enforced. Valid range is 1-4294967295.                                                                                                    |
| Reserved Multicast<br>Entries | ip igmp state-limit<br><limit> reserved<br/><route-map></route-map></limit> | Specifies to use the route-map policy name for the reserve policy and set the maximum number of (*, G) and (S, G) entries allowed on the interface.                                                                                                    |
| State Limit Route Map*        | ip igmp state-limit<br><limit> reserved<br/><route-map></route-map></limit> | Used with Reserved Multicast Entries feature                                                                                                    |

### **IGMP Snooping Features**

| ACI Feature Name          | NX-OS Feature                  | Description                                                                                                    |
|---------------------------|--------------------------------|----------------------------------------------------------------------------------------------------|
| IGMP snooping admin state | [no] ipigmp snooping           | Enables/disables the IGMP snooping feature. Cannot be disabled for PIM enabled bridge domains                                                                                                    |
| Fast Leave                | ip igmp snooping<br>fast-leave | Option that minimizes the leave latency of IGMPv2 group memberships on a given IGMP interface because the device does not send group-specific queries. When immediate leave is enabled, the device removes the group entry from the multicast routing table immediately upon receiving a leave message for the group. The default is disabled. |
|                           |                                | Note: Use this command only when there is one receiver behind the BD/interface for a given group                                                                                                    |

| ACI Feature Name              | NX-OS Feature                                  | Description                                                                                                    |
|-------------------------------|------------------------------------------------|----------------------------------------------------------------------------------------------------|
| Enable Querier                | ip igmp snooping querier <ip address=""></ip>  | Enables the IP IGMP snooping querier feature on the Bridge Domain. Used along with the BD subnet Querier IP setting to configure an IGMP snooping querier for bridge domains.                         |
|                               |                                                | Note: Should not be used with PIM enabled bridge domains. The IGMP querier function is automatically enabled for when PIM is enabled on the bridge domain.                                            |
| Query Interval                | ip igmp snooping<br>query-interval             | Sets the frequency at which the software sends IGMP host query messages. Values can range from 1 to 18,000 seconds. The default is 125 seconds.                                                       |
| Query Response Interval       | ip igmp snooping query-max-response-time       | Sets the response time advertised in IGMP queries. Values can range from 1 to 25 seconds. The default is 10 seconds.                                                                                  |
| Last Member Query<br>Interval | ip igmp snooping<br>last-member-query-interval | Sets the query interval waited after sending membership reports before the software deletes the group state. Values can range from 1 to 25 seconds. The default is 1 second.                          |
| Start Query Count             | ip igmp snooping<br>startup-query-count        | Configures snooping for a number of queries sent at startup when you do not enable PIM because multicast traffic does not need to be routed. Values can range from 1 to 10. The default is 2.         |
| Start Query Interval (sec)    | ip igmp snooping<br>startup-query-interval     | Configures a snooping query interval at startup when you do not enable PIM because multicast traffic does not need to be routed. Values can range from 1 to 18,000 seconds. The default is 31 seconds |

### **MLD Snooping Features**

| ACI Feature Name              | NX-OS Feature                                   | Description                                                                                                    |
|-------------------------------|-------------------------------------------------|----------------------------------------------------------------------------------------------------|
| MLD snooping admin state      | ipv6 mld snooping                               | IPv6 MLD snooping feature. Default is disabled                                                                                                    |
| Fast Leave                    | ipv6 mld snooping fast-leave                    | Allows you to turn on or off the fast-leave feature on a per bridge domain basis. This applies to MLDv2 hosts and is used on ports that are known to have only one host doing MLD behind that port. This command is disabled by default. |
| Enable Querier                | ipv6 mld snooping<br>querier                    | Enables or disables IPv6 MLD snooping querier processing. MLD snooping querier supports the MLD snooping in a bridge domain where PIM and MLD are not configured because the multicast traffic does not need to be routed.               |
| Query Interval                | ipv6 mld snooping<br>query-interval             | Sets the frequency at which the software sends MLD host query messages. Values can range from 1 to 18,000 seconds. The default is 125 seconds.                                                                                           |
| Query Response Interval       | ipv6 mld snooping<br>query-interval             | Sets the response time advertised in MLD queries. Values can range from 1 to 25 seconds. The default is 10 seconds.                                                                                                    |
| Last Member Query<br>Interval | ipv6 mld snooping<br>last-member-query-interval | Sets the query response time after sending membership reports before the software deletes the group state. Values can range from 1 to 25 seconds. The default is 1 second.                                                               |

### PIM Features (Interface Level)

| ACI Feature Name                                      | NX-OS Feature                            | Description                                                                                                    |
|-------------------------------------------------------|------------------------------------------|----------------------------------------------------------------------------------------------------|
| Authentication                                        | ip pim<br>hello-authentication<br>ah-md5 | Enables MD5 hash authentication for PIM IPv4 neighbors                                                                                                    |
| Multicast Domain<br>Boundary                          | ip pim border                            | Enables the interface to be on the border of a PIM domain so that no bootstrap, candidate-RP, or Auto-RP messages are sent or received on the interface. The default is disabled.                                                                                                    |
| Passive                                               | ip pim passive                           | If the passive setting is configured on an interface, it will enable the interface for IP multicast. PIM will operate on the interface in passive mode, which means that the leaf will not send PIM messages on the interface, nor will it accept PIM messages from other devices across this interface. The leaf will instead consider that it is the only PIM device on the network and thus act as the DR. IGMP operations are unaffected by this command.                  |
| Strict RFC Compliant                                  | ip pim<br>strict-rfc-compliant           | When configured, the switch will not process joins from unknown neighbors and will not send PIM joins to unknown neighbors                                                                                                    |
| Designated Router Delay (sec)                         | ip pimdr-delay                           | Delays participation in the designated router (DR) election by setting the DR priority that is advertised in PIM hello messages to 0 for a specified period. During this delay, no DR changes occur, and the current switch is given time to learn all of the multicast states on that interface. After the delay period expires, the correct DR priority is sent in the hello packets, which retriggers the DR election. Values are from 1 to 65,535. The default value is 3. |
|                                                       |                                          | Note: This command delays participation in the DR election only upon bootup or following an IP address or interface state change. It is intended for use with multicast-access non-vPC Layer 3 interfaces only.                                                                                                    |
| Designated Router<br>Priority                         | ip pim dr-priority                       | Sets the designated router (DR) priority that is advertised in PIM hello messages. Values range from 1 to 4294967295. The default is 1.                                                                                                    |
| Hello Interval<br>(milliseconds)                      | ip pim hello-interval                    | Configures the interval at which hello messages are sent in milliseconds. The range is from 1000 to 18724286. The default is 30000.                                                                                                    |
| Join-Prune Interval<br>Policy (seconds)               | ip pim jp-interval                       | Interval for sending PIM join and prune messages in seconds. Valid range is from 60 to 65520. Value must be divisible by 60. The default value is 60.                                                                                                    |
| Interface-level Inbound<br>Join-Prune Filter Policy*  | ip pimjp-policy                          | Enables inbound join-prune messages to be filtered based on a route-map policy where you can specify group, group and source, or group and RP addresses. The default is no filtering of join-prune messages.                                                                                                    |
| Interface-level Outbound<br>Join-Prune Filter Policy* | ip pim jp-policy                         | Enables outbound join-prune messages to be filtered based on a route-map policy where you can specify group, group and source, or group and RP addresses. The default is no filtering of join-prune messages.                                                                                                    |
| Interface-level Neighbor<br>Filter Policy*            | ip pim neighbor-policy                   | Controls which PIM neighbors to become adjacent to based on route-map policy where you specify the source address/address range of the permitted PIM neighbors                                                                                                    |

### PIM Features (VRF Level)

| ACI Feature Name                                  | NX-OS Feature                                     | Description                                                                                                    |
|---------------------------------------------------|---------------------------------------------------|----------------------------------------------------------------------------------------------------|
| Static RP                                         | ippimrp-address                                   | Configures a PIM static RP address for a multicast group range. You can specify an optional route-map policy that lists multicast group ranges for the static RP. If no route-map is configured, the static RP will apply to all multicast group ranges excluding any configured SSM group ranges.                             |
|                                                   |                                                   | The mode is ASM.                                                                                                    |
| Fabric RP                                         | n/a                                               | Configures an anycast RP on all multicast enabled border leaf switches in the fabric. Anycast RP is implemented using PIM anycast RP. You can specify an optional route-map policy that lists multicast group ranges for the static RP.                                                                                        |
| Auto-RP Forward<br>Auto-RP Updates                | ip pim auto-rp forward                            | Enables the forwarding of Auto-RP messages. The default is disabled.                                                                                                    |
| Auto-RP Listen to<br>Auto-RP Updates              | ip pim auto-rp listen                             | Enables the listening for Auto-RP messages. The default is disabled.                                                                                                    |
| Auto-RP MA Filter *                               | ip pim auto-rp<br>mapping-agent-policy            | Enables Auto-RP discover messages to be filtered by the border leaf based on a route-map policy where you can specify mapping agent source addresses. This feature is used when the border leaf is configured to listen for Auto-RP messages. The default is no filtering of Auto-RP messages.                                 |
| BSR Forward BSR<br>Updates                        | ippimbsr forward                                  | Enables forwarding of BSR messages. The default is disabled, which means that the leaf does not forward BSR messages.                                                                                                    |
| BSR Listen to BRS<br>Updates                      | ip pim bsr listen                                 | Enables listening for BSR messages. The default is disabled, which means that the leaf does not listen for BSR messages.                                                                                                    |
| BSR Filter                                        | ip pim bsr bsr-policy                             | Enables BSR messages to be filtered by the border leaf based on a route-map policy where you can specify BSR source. This command can be used when the border leaf is configured to listen to BSR messages. The default is no filtering of BSR messages.                                                                       |
| ASM Source, Group<br>Expiry Timer Policy *        | ip pim sg-expiry-timer<br><timer> sg-list</timer> | Applies a route map to the ASM Source, Group Expiry Timer to specify a group/range of groups for the adjusted expiry timer.                                                                                                    |
| ASM Source, Group<br>Expiry Timer Expiry<br>(sec) | ip pim sg-expiry-timer                            | To adjust the (S,G) expiry timer interval for Protocol Independent Multicast sparse mode (PIM-SM) (S,G) multicast routes. This command creates persistency of the SPT (source based tree) over the default 180 seconds for intermittent sources. Range is from 180 to 604801 seconds.                                          |
| Register Traffic Policy:<br>Max Rate              | ip pim register-rate-limit                        | Configures the rate limit in packets per second. The range is from 1 to 65,535. The default is no limit.                                                                                                    |
| Register Traffic Policy:<br>Source IP             | ip pim register-source                            | Used to configure a source IP address of register messages. This feature can be used when the source address of register messages is routed in the network where the RP can send messages. This may happen if the bridge domain where the source is connected is not configured to advertise its subnet outside of the fabric. |

| ACI Feature Name                                 | NX-OS Feature                                                                   | Description                                                                                                    |
|--------------------------------------------------|---------------------------------------------------------------------------------|----------------------------------------------------------------------------------------------------|
| SSM Group Range<br>Policy*                       | ippimssm route-map                                                              | Can be used to specify different SSM group ranges other than the default range 232.0.0.0/8. This command is not required if you want to only use the default group range. You can configure a maximum of four ranges for SSM multicast including the default range.                                                                                                    |
| Fast Convergence                                 | n/a                                                                             | When fast convergence mode is enabled, every border leaf in the fabric will send PIM joins towards the root (RP for (*,G) and source (S,G)) in the external network. This allows all PIM enabled BLs in the fabric to receive the multicast traffic from external sources but only one BL will forward traffic onto the fabric. The BL that forwards the multicast traffic onto the fabric is the designated forwarder. The stripe winner BL decides on the DF. The advantage of the fast-convergence mode is that when there is a changed of the stripe winner due to a BL failure there is no latency incurred in the external network by having the new BL send joins to create multicast state. |
|                                                  |                                                                                 | Note: Fast convergence mode can be disabled in deployments where the cost of additional bandwidth outweighs the convergence time saving.                                                                                                    |
| Strict RFC Compliant                             | ip pim<br>strict-rfc-compliant                                                  | When configured, the switch will not process joins from unknown neighbors and will not send PIM joins to unknown neighbors                                                                                                    |
| MTU Port                                         | ippimmtu                                                                        | Enables bigger frame sizes for the PIM control plane traffic and improves the convergence. Range is from 1500 to 9216 bytes                                                                                                    |
| Resource Policy<br>Maximum Limit                 | ip pim state-limit                                                              | Sets the maximum (*,G)/(S,G) entries allowed per VRF. Range is from 1 to 4294967295                                                                                                    |
| Resource Policy<br>Reserved Route Map*           | ip pim state-limit <li>reserved <route-map></route-map></li>                    | Configures a route-map policy matching multicast groups or groups and sources to be applied to the Resource Policy Maximum Limit reserved entries.                                                                                                    |
| Resource Policy<br>Reserved Multicast<br>Entries | ip pim state-limit <li>reserved <route-map> <li>limit&gt;</li></route-map></li> | Maximum reserved (*, G) and (S, G) entries allowed in this VRF. Must be less than or equal to the maximum states allowed. Used with the Resource Policy Reserved Route Map policy                                                                                                    |

# **Guidelines and Restrictions for Configuring Layer 3 Multicast**

See the following guidelines and restrictions:

- Custom QoS policy is not supported for Layer 3 multicast traffic sourced from outside the ACI fabric (received from L3Out).
- Enabling PIMv4 (Protocol-Independent Multicast, version 4) and Advertise Host routes on a BD is not supported.
- If the border leaf switches in your ACI fabric are running multicast and you disable multicast on the L3Out while you still have unicast reachability, you will experience traffic loss if the external peer is a Cisco Nexus 9000 switch. This impacts cases where traffic is destined towards the fabric (where the sources are outside the fabric but the receivers are inside the fabric) or transiting through the fabric (where the source and receivers are outside the fabric, but the fabric is transit).

- If the (s, g) entry is installed on a border leaf switch, you might see drops in unicast traffic that comes from the fabric to this source outside the fabric when the following conditions are met:
  - Preferred group is used on the L3Out EPG
  - Unicast routing table for the source is using the default route 0.0.0.0/0

This behavior is expected.

- The Layer 3 multicast configuration is done at the VRF level so protocols function within the VRF and multicast is enabled in a VRF, and each multicast VRF can be turned on or off independently.
- Once a VRF is enabled for multicast, the individual bridge domains (BDs) and L3 Outs under the enabled VRF can be enabled for multicast configuration. By default, multicast is disabled in all BDs and Layer 3 Outs.
- Any Source Multicast (ASM) and Source-Specific Multicast (SSM) are supported.
- You can configure a maximum of four ranges for SSM multicast in the route map per VRF.
- Bidirectional PIM and PIM IPv6 are currently not supported.
- IGMP snooping cannot be disabled on pervasive bridge domains with multicast routing enabled.
- Multicast routers are not supported in pervasive bridge domains.
- The Layer 3 multicast feature is supported on the following leaf switches:
  - EX models:
    - N9K-93108TC-EX
    - N9K-93180LC-EX
    - N9K-93180YC-EX
  - FX models:
    - N9K-93108TC-FX
    - N9K-93180YC-FX
    - N9K-C9348GC-FXP
  - FX2 models:
    - N9K-93240YC-FX2
    - N9K-C9336C-FX2
- PIM is supported on Layer 3 Out routed interfaces and routed subinterfaces including Layer 3 port-channel interfaces. PIM is not supported on Layer 3 Out SVI interfaces.
- Enabling PIM on an L3Out causes an implicit external network to be configured. This action results in the L3Out being deployed and protocols potentially coming up even if you have not defined an external network.

- If the multicast source is connected to Leaf-A as an orphan port and you have an L3Out on Leaf-B, and Leaf-A and Leaf-B are in a vPC pair, the EPG encapsulation VLAN tied to the multicast source will need to be deployed on Leaf-B.
- For Layer 3 multicast support, when the ingress leaf switch receives a packet from a source that is attached on a bridge domain, and the bridge domain is enabled for multicast routing, the ingress leaf switch sends only a routed VRF copy to the fabric (routed implies that the TTL is decremented by 1, and the source-mac is rewritten with a pervasive subnet MAC). The egress leaf switch also routes the packet into receivers in all the relevant bridge domains. Therefore, if a receiver is on the same bridge domain as the source, but on a different leaf switch than the source, that receiver continues to get a routed copy, although it is in the same bridge domain. This also applies if the source and receiver are on the same bridge domain and on the same leaf switch, if PIM is enabled on this bridge domain.

For more information, see details about Layer 3 multicast support for multipod that leverages existing Layer 2 design, at the following link Adding Pods.

- Starting with release 3.1(1x), Layer 3 multicast is supported with FEX. Multicast sources or receivers that are connected to FEX ports are supported. For further details about how to add FEX in your testbed, see Configure a Fabric Extender with Application Centric Infrastructure at this URL: <a href="https://www.cisco.com/c/en/us/support/docs/cloud-systems-management/application-policy-infrastructure-controller-apic/200529-Configure-a-Fabric-Extender-with-Applica.html.">https://www.cisco.com/c/en/us/support/docs/cloud-systems-management/application-policy-infrastructure-controller-apic/200529-Configure-a-Fabric-Extender-with-Applica.html. For releases preceeding Release 3.1(1x), Layer 3 multicast is not supported with FEX. Multicast sources or receivers that are connected to FEX ports are not supported.
- You cannot use a filter with inter-VRF multicast communication.

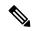

Note

Cisco ACI does not support IP fragmentation. Therefore, when you configure Layer 3 Outside (L3Out) connections to external routers, or Multi-Pod connections through an Inter-Pod Network (IPN), it is recommended that the interface MTU is set appropriately on both ends of a link. On some platforms, such as Cisco ACI, Cisco NX-OS, and Cisco IOS, the configurable MTU value does not take into account the Ethernet headers (matching IP MTU, and excluding the 14-18 Ethernet header size), while other platforms, such as IOS-XR, include the Ethernet header in the configured MTU value. A configured value of 9000 results in a max IP packet size of 9000 bytes in Cisco ACI, Cisco NX-OS, and Cisco IOS, but results in a max IP packet size of 8986 bytes for an IOS-XR untagged interface.

For the appropriate MTU values for each platform, see the relevant configuration guides.

We highly recommend that you test the MTU using CLI-based commands. For example, on the Cisco NX-OS CLI, use a command such as ping 1.1.1.1 df-bit packet-size 9000 source-interface ethernet 1/1.

# **Configuring Layer 3 Multicast Using the GUI**

This section explains how to configure Layer 3 multicast using the Cisco APIC GUI.

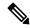

Note

Click the help icon (?) located in the top-right corner of the **Work** pane and of each dialog box for information about a visible tab or a field.

#### Before you begin

- The desired VRF, bridge domains, Layer 3 Out interfaces with IP addresses must be configured to enable PIM and IGMP.
- Basic unicast network must be configured.

#### **Procedure**

- Step 1 Navigate to Tenants > Tenant\_name > Networking > VRFs > VRF\_name > Multicast.

  In the Work pane, a message is displayed as follows: PIM is not enabled on this VRF. Would you like to
  - In the Work pane, a message is displayed as follows: PIM is not enabled on this VRF. Would you like to enable PIM?.
- Step 2 Click YES, ENABLE MULTICAST.
- **Step 3** Configure interfaces:
  - a) From the Work pane, click the Interfaces tab.
  - b) Expand the **Bridge Domains** table to display the **Create Bridge Domain** dialog and enter the appropriate value in each field.
  - c) Click Select.
  - d) Expand the Interfaces table to display the Select an L3 Out dialog.
  - e) Click the L3 Out drop-down arrow to choose an L3 Out.
  - f) Click Select.
- **Step 4** Configure a rendezvous point (RP):
  - a) In the **Work** pane, click the **Rendezvous Points** tab and choose from the following rendezvous point (RP) options:
    - Static RP
    - a. Expand the Static RP table.
    - **b.** Enter the appropriate value in each field.
    - c. Click Update.
    - Fabric RP
    - **a.** Expand the **Fabric RP** table.
    - **b.** Enter the appropriate value in each field.
    - c. Click Update.
    - · Auto-RP
    - **a.** Enter the appropriate value in each field.
    - Bootstrap Router (BSR)
    - **a.** Enter the appropriate value in each field.
- **Step 5** Configure the pattern policy:

- a) From the **Work** pane, click the **Pattern Policy** tab and choose the **Any Source Multicast (ASM)** or **Source Specific Multicast (SSM)** option.
- b) Enter the appropriate value in each field.
- **Step 6** Configure the PIM settings:
  - a) Click the **PIM Setting** tab.
  - b) Enter the appropriate value in each field.
- **Step 7** Configure the IGMP settings:
  - a) Click the **IGMP Setting** tab.
  - b) Expand the IGMP Context SSM Translate Policy table.
  - c) Enter appropriate value in each field.
  - d) Click Update.
- **Step 8** Configure inter-VRF multicast:
  - a) In the Work pane, click the Inter-VRF Multicast tab.
  - b) Expand the **Inter-VRF Multicast** table.
  - c) Enter appropriate value in each field.
  - d) Click Update.
- Step 9 When finished, click Submit.
- **Step 10** To verify the configuration perform the following actions:
  - a) In the Work pane, click Interfaces to display the associated Bridge Domains.
  - b) Click Interfaces to display the associated L3 Out interfaces.
  - c) In the **Navigation** pane, navigate to the **BD**.
  - d) In the **Work** pane, the configured IGMP policy and PIM functionality are displayed as configured earlier.
  - e) In the **Navigation** pane, the L3 Out interface is displayed.
  - f) In the **Work** pane, the PIM functionality is displayed as configured earlier.
  - g) In the **Work** pane, navigate to **Fabric** > **Inventory** > **Protocols** > **IGMP** to view the operational status of the configured IGMP interfaces.
  - h) In the **Work** pane, navigate to **Fabric** > **Inventory** > **Pod name** > **Leaf\_Node** > **Protocols** > **IGMP** > **IGMP Domains** to view the domain information for multicast enabled/disabled nodes.

# Configuring Layer 3 Multicast Using the NX-OS Style CLI

#### **Procedure**

**Step 1** Enter the configure mode.

#### Example:

apic1# configure

**Step 2** Enter the configure mode for a tenant, the configure mode for the VRF, and configure PIM options.

```
apicl(config) # tenant tenant1
apicl(config-tenant) # vrf context tenant1_vrf
apicl(config-tenant-vrf) # ip pim
apicl(config-tenant-vrf) # ip pim fast-convergence
apicl(config-tenant-vrf) # ip pim bsr forward
```

**Step 3** Configure IGMP and the desired IGMP options for the VRF.

#### **Example:**

```
apicl(config-tenant-vrf)# ip igmp
apicl(config-tenant-vrf)# exit
apicl(config-tenant)# interface bridge-domain tenant1_bd
apicl(config-tenant-interface)# ip multicast
apicl(config-tenant-interface)# ip igmp allow-v3-asm
apicl(config-tenant-interface)# ip igmp fast-leave
apicl(config-tenant-interface)# ip igmp inherit interface-policy igmp_intpol1
apicl(config-tenant-interface)# exit
```

**Step 4** Enter the L3 Out mode for the tenant, enable PIM, and enter the leaf interface mode. Then configure PIM for this interface.

#### **Example:**

```
apicl(config-tenant) # 13out tenant1_13out
apicl(config-tenant-13out) # ip pim
apicl(config-tenant-13out) # exit
apicl(config-tenant) # exit
apicl(config) #
apicl(config) # leaf 101
apicl(config-leaf) # interface ethernet 1/125
apicl(config-leaf-if) ip pim inherit interface-policy pim intpol1
```

**Step 5** Configure IGMP for the interface using the IGMP commands.

#### **Example:**

```
apicl(config-leaf-if)# ip igmp fast-leave
apicl(config-leaf-if)# ip igmp inherit interface-policy igmp_intpol1
apicl(config-leaf-if)# exit
apicl(config-leaf)# exit
```

**Step 6** Configure a fabric RP.

#### **Example:**

```
apicl(config) # tenant tenant1
apicl(config-tenant) # vrf context tenant1_vrf
apicl(config-tenant-vrf) # ip pim fabric-rp-address 20.1.15.1 route-map intervrf-ctx2
apicl(config-tenant-vrf) # ip pim fabric-rp-address 20.1.15.2 route-map intervrf-ctx1
apicl(config-tenant-vrf) # exit
```

**Step 7** Configure a inter-VRF multicast.

```
apicl(config-tenant) # vrf context tenant1_vrf
apicl(config-tenant-vrf) # ip pim inter-vrf-src ctx2 route-map intervrf-ctx2
apicl(config-tenant-vrf) # route-map intervrf-ctx2 permit 1
apicl(config-tenant-vrf) # match ip multicast group 226.20.0.0/24
apicl(config-tenant-vrf) # exit
```

```
apic1(config-tenant)# exit
apic1(config)#
```

This completes the APIC Layer 3 multicast configuration.

# **Configuring Layer 3 Multicast Using REST API**

#### **Procedure**

**Step 1** Configure a tenant and VRF and enable multicast on a VRF.

#### **Example:**

**Step 2** Configure L3 Out and enable multicast (PIM, IGMP) on the L3 Out.

#### **Example:**

```
<13extOut enforceRtctrl="export" name="13out-pim 13out1">
       <13extRsEctx tnFvCtxName="ctx1"/>
       <13extLNodeP configIssues="" name="bLeaf-CTX1-101">
         <13extRsNodeL3OutAtt rtrId="200.0.0.1" rtrIdLoopBack="yes"</pre>
tDn="topology/pod-1/node-101"/>
         <l3extLIfP name="if-PIM Tenant-CTX1" tag="yellow-green">
           <igmpIfP/>
           <pimIfP>
             <pimRsIfPol tDn="uni/tn-PIM Tenant/pimifpol-pim pol1"/>
           </pimIfP>
           <13extRsPathL3OutAtt addr="131.1.1.1/24" ifInstT="13-port" mode="regular"</pre>
\verb|mtu="1500"| tDn="topology/pod-1/paths-101/pathep-[eth1/46]"/>
         </l></l></l></l></l><
       <l3extRsL3DomAtt tDn="uni/13dom-13outDom"/>
       <13extInstP name="13out-PIM Tenant-CTX1-1topo" >
       <pimExtP enabledAf="ipv4-mcast" name="pim"/>
     </l3extOut>
```

**Step 3** Configure a BD under the tenant and enable multicast and IGMP on the BD.

**Step 4** Configure an IGMP policy and assign it to the BD.

#### **Example:**

**Step 5** Configure a route map, PIM, and RP policy on the VRF.

**Note** When configuring a fabric RP using the REST API, first configure a static RP.

#### **Example:**

Configuring a static RP:

```
<frvTenant dn="uni/tn-PIM Tenant" name="PIM Tenant">
     <pimRouteMapPol name="rootMap">
       <pimRouteMapEntry action="permit" grp="224.0.0.0/4" order="10" rp="0.0.0.0"</pre>
src="0.0.0.0/0"/>
     </pimRouteMapPol>
     <fvCtx knwMcastAct="permit" name="ctx1">
       <pimCtxP ctrl="" mtu="1500">
         <pimStaticRPPol>
           <pimStaticRPEntryPol rpIp="131.1.1.2">
             <pimRPGrpRangePol>
               <rtdmcRsFilterToRtMapPol tDn="uni/tn-PIM Tenant/rtmap-rootMap"/>
             </pimRPGrpRangePol>
           </pimStaticRPEntryPol>
         </pimStaticRPPol>
       </pimCtxP>
   </fvCtx>
</fvTenant>
Configuring a fabric RP:
<fre><fvTenant name="t0">
            <pimRouteMapPol name="fabricrp-rtmap">
               <pimRouteMapEntry grp="226.20.0.0/24" order="1" />
            </pimRouteMapPol>
  <fvCtx name="ctx1">
         <pimCtxP ctrl="">
               <pimFabricRPPol status="">
                   <pimStaticRPEntryPol rpIp="6.6.6.6">
                       <pimRPGrpRangePol>
                          <rtdmcRsFilterToRtMapPol tDn="uni/tn-t0/rtmap-fabricrp-rtmap" />
                       </pimStaticRPEntryPol>
               </pimFabricRPPol>
            </pimCtxP>
  </fvCtx>
</fvTenant>
```

**Step 6** Configure a PIM interface policy and apply it on the L3 Out.

#### **Step 7** Configure inter-VRF multicast.

```
<fre><fvTenant name="t0">
            <pimRouteMapPol name="intervrf" status="">
               <pimRouteMapEntry grp="225.0.0.0/24" order="1" status=""/>
               <pimRouteMapEntry grp="226.0.0.0/24" order="2" status=""/>
               <pimRouteMapEntry grp="228.0.0.0/24" order="3" status="deleted"/>
           </pimRouteMapPol>
        <fvCtx name="ctx1">
            <pimCtxP ctrl="">
               <pimInterVRFPol status="">
                   <pimInterVRFEntryPol srcVrfDn="uni/tn-t0/ctx-stig r ctx" >
                   <rtdmcRsFilterToRtMapPol tDn="uni/tn-t0/rtmap-intervrf" />
                  </pimInterVRFEntryPol>
               </pimCtxP>
        </fvCtx>
</fvTenant>
```